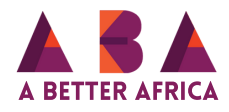

## **How to upload videos on the school profile.**

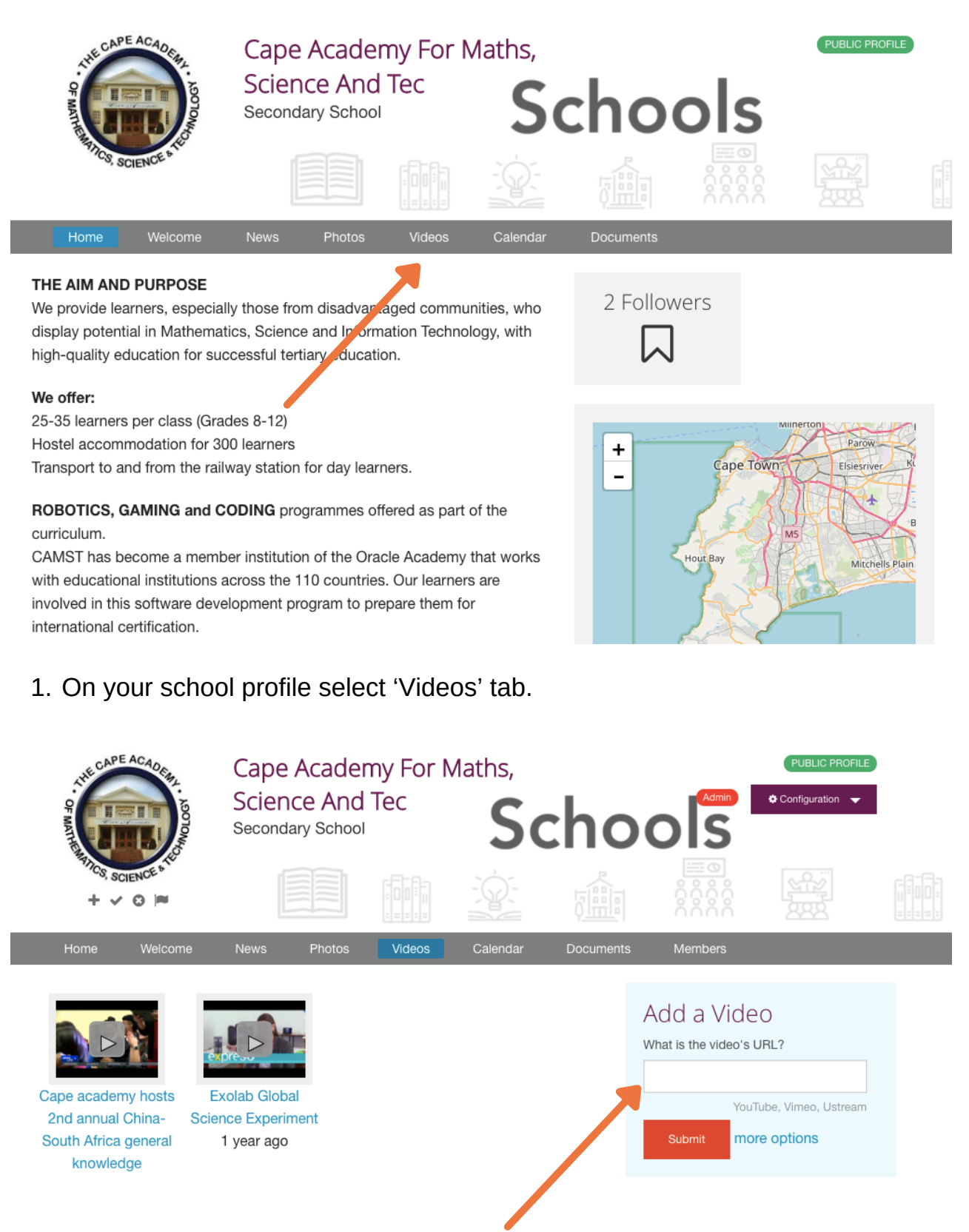

2. Ensure that you have videos read on your Youtube or Vimeo channel for upload, as videos can only be uploaded by inserting the URL link, that is the current location of the video on either of those platforms.

On the right side of your screen, under 'add a video' copy and paste the URL of the video. Then select submit and your video is now ready.

Thank you for reading.